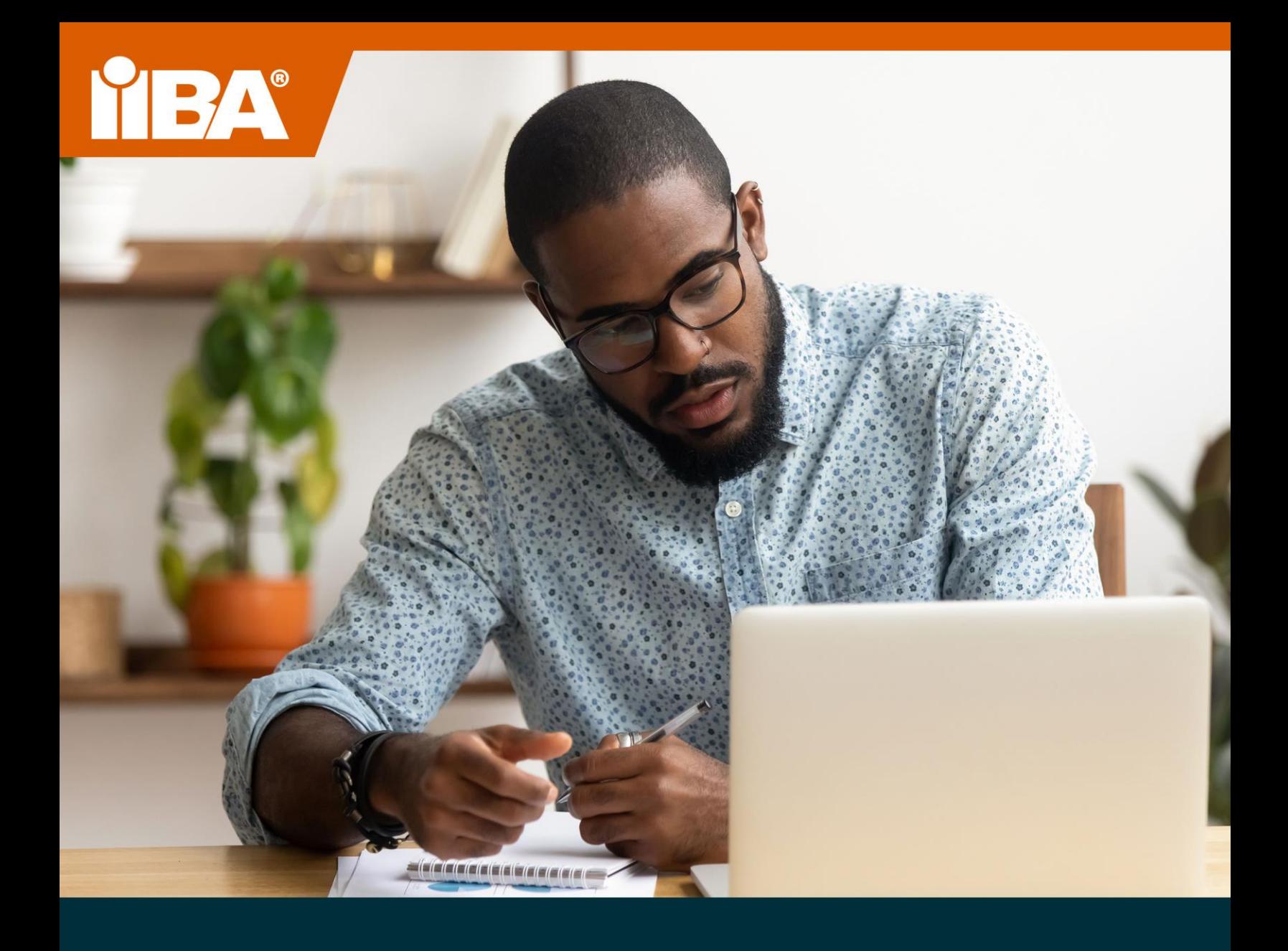

# **THE IIBA® GUIDE TO ONLINE PROCTORED EXAMS AUGUST 2021**

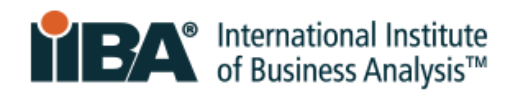

# **Table of Contents**

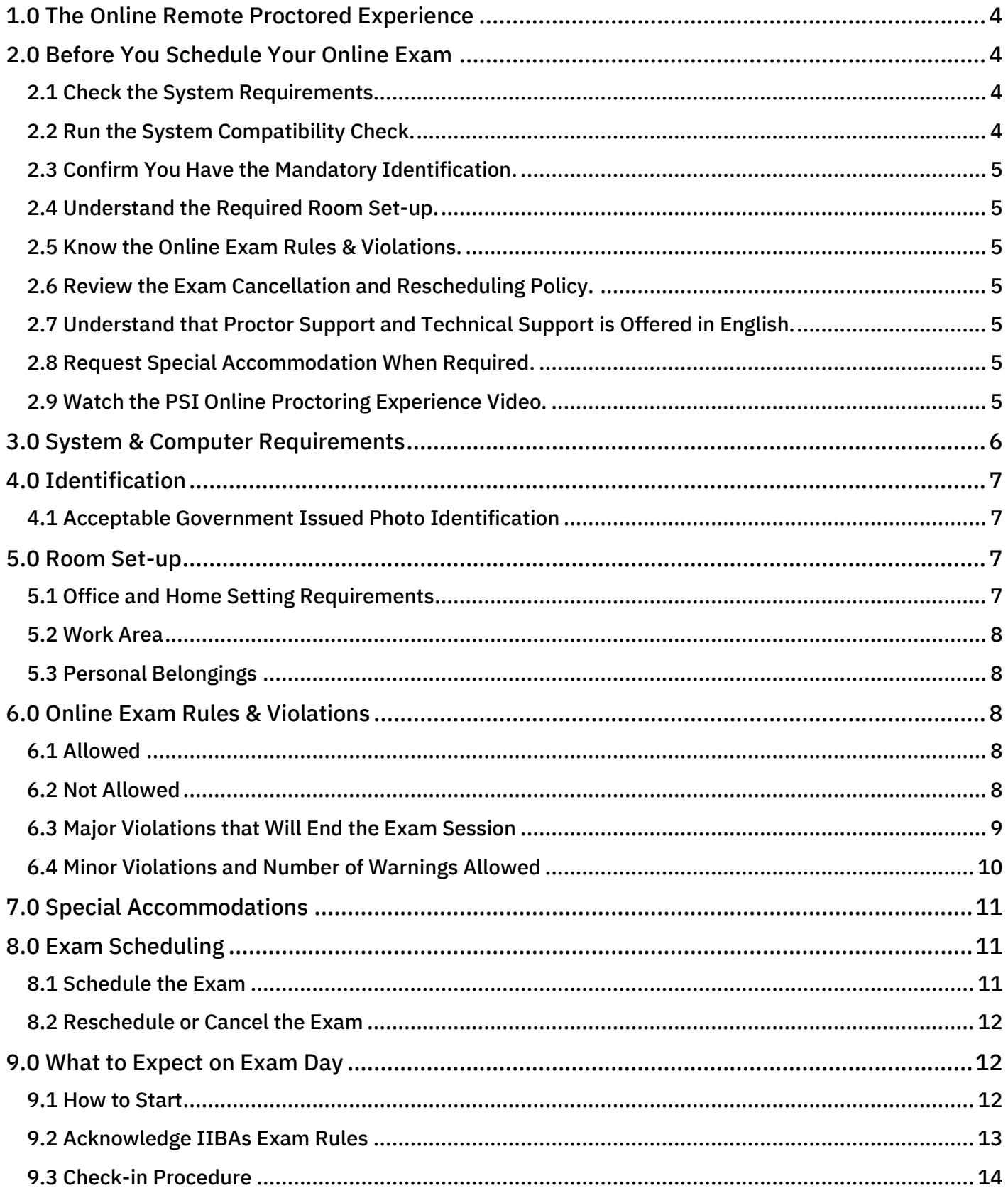

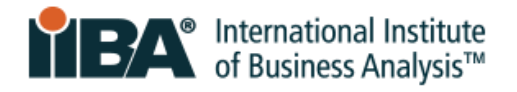

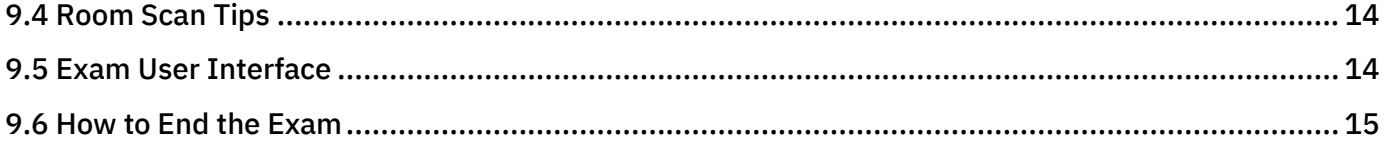

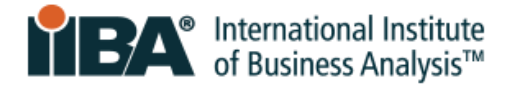

# <span id="page-3-0"></span>**1.0 The Online Remote Proctored Experience**

IIBA® exams are offered in an online remote proctored setting. Taking an exam online provides a completely digital experience in the comfort of your home or office while maintaining the integrity of exam results by being monitored by a proctor via webcam and microphone. IIBAs exam delivery partner is PSI.

To provide a fair and consistent environment for all candidates, standardized procedures following strict security protocols are in place. Rules and protocols will be enforced on examination day and failure to follow these rules may result in the termination of the candidate's exam session. The online proctoring experience provides a comfortable, digital experience and is most successful when you prepare in advance.

# <span id="page-3-1"></span>**2.0 Before You Schedule Your Online Exam**

Prepare in advance and know what to expect. At the scheduled examination time, candidates will be prompted to download the secure browser, have webcam and microphone ready for testing and provide one current, valid, Government issued ID with a photo and signature. The room used for the exam will be private, quiet, and free from distractions. Candidates will be asked to scan the testing environment to ensure it is clear and free of restricted items before the exam will be released for testing.

Ensure that equipment, identification and room are suitable for testing and complete the following:

#### <span id="page-3-2"></span>2.1 Check the System Requirements.

Review the <u>System & Computer Requirements</u> page for recommendations for technology set up. Your location must support Voice Over Internet Protocol (VoIP) in order to complete the exam. Corporate firewalls and VPNs may restrict user access. It is recommended that you use a personal laptop or desktop computer.

#### <span id="page-3-3"></span>2.2 Run the System Compatibility Check.

Run the [System Compatibility Check](https://home.psiexams.com/static/#/bcheck) on the technology requirements. Issues are often related to unstable internet connectivity, lack of bandwidth, out of date operating systems, unsupported devices or webcam issues. Use the same computer in the same location from where you will test.

Passing the compatibility check does not necessarily indicate that you will not experience issues during the time of your exam. The compatibility check does not verify firewall and VPN settings. In areas where governments have the ability to block access to cross-border websites and meter internet traffic you may experience additional restrictions that cannot be captured by the compatibility check.

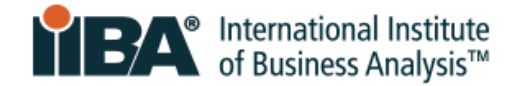

#### <span id="page-4-0"></span>2.3 Confirm You Have the Mandatory Identification.

To be admitted to the exam, you must provide a piece of [Government Issued Photo](#page-6-1) Identification (ID) that is current and signed. The first name and last name on your identification MUST match the spelling (in western characters) of the first name and last name on your email confirmation from IIBA. If you need to change the name shown on your email confirmation from PSI, contact [certification@iiba.org.](mailto:certification@iiba.org)

Name discrepancies must be resolved directly with IIBA at least two weeks prior to your scheduled appointment. You will NOT be admitted to the examination on the day of the exam without the proper identification, and there will be no refund of your exam fee.

#### <span id="page-4-1"></span>2.4 Understand the Required Room Set-up.

Review the [Room Set-up](#page-6-2) for full requirements and prohibited items. A quiet and private room, free from distractions is required. The area should be well-lit, uncluttered, and free from distracting background noise.

#### <span id="page-4-2"></span>2.5 Know the Online Exam Rules & Violations.

Review the [Online Exam Rules & Violations](#page-7-2) and the full set of major and minor violations. Major Violations will end the exam immediately. Minor Violations will have one or more warnings from the proctor and then the exam will be ended.

An exam ended for a major or minor violation ends the testing process and the exam fee is forfeited. Candidates will have to register again for the exam, meet eligibility, and pay the exam fee.

#### <span id="page-4-3"></span>2.6 Review the Exam Cancellation and Rescheduling Policy.

Review the [Exam Cancellation and Rescheduling Policy](#page-11-0) for details. Exams must be canceled or rescheduled 48 hours before the scheduled appointment time.

#### <span id="page-4-4"></span>2.7 Understand that Proctor Support and Technical Support is Offered in English.

The online proctor support and the proctoring software are available in English only. Technical support is available in English only.

#### <span id="page-4-5"></span>2.8 Request Special Accommodation When Required.

If special accommodation is required, revie[w Special Accommodations](#page-10-0) for details. Contact IIBA [certification@iiba.org](mailto:certification@iiba.org) prior to scheduling your exam.

#### <span id="page-4-6"></span>2.9 Watch the PSI Online Proctoring Experience Video.

To better understand the online proctoring experience and know what to expect, watch the [PSI Online Proctoring Experience video.](https://psi.wistia.com/medias/5kidxdd0ry)

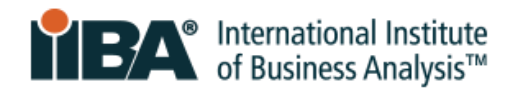

# <span id="page-5-0"></span>**3.0 System & Computer Requirements**

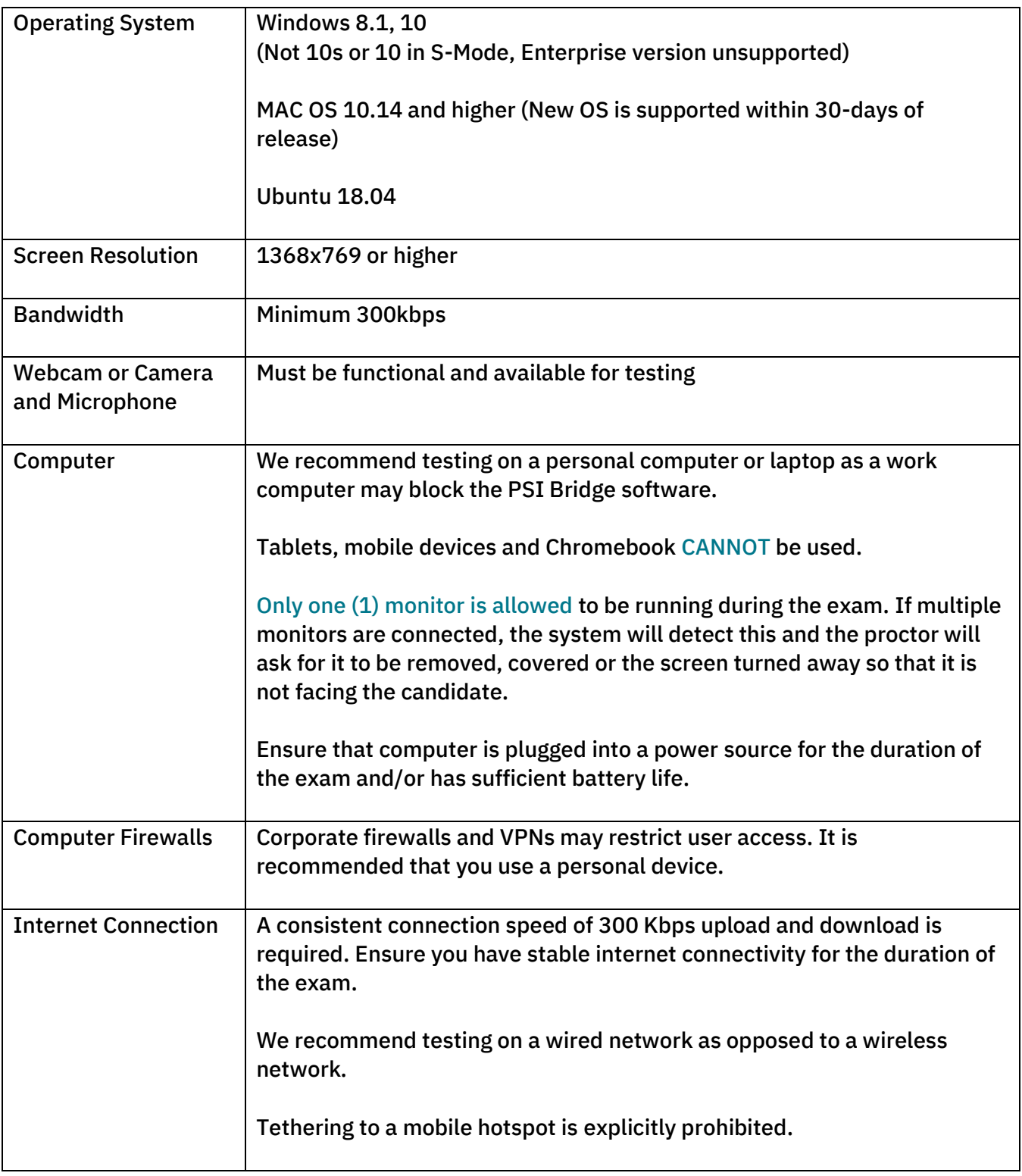

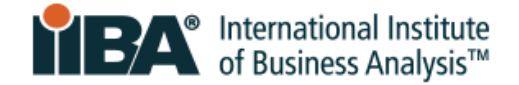

# <span id="page-6-0"></span>**4.0 Identification**

To be admitted to the exam, candidates must provide a piece of government issued photo-identification (ID) that is current and signed and in western characters.

The first and last name on the identification MUST be the exact first and last name that appears on the exam registration confirmation email from PSI, which is the same first and last name used to apply online with IIBA. Name discrepancies must be resolved directly with IIBA at least two weeks prior to a scheduled exam appointment.

Candidates whose names do not match, MUST notify IIB[A certification@iiba.org](mailto:certification@iiba.org) as soon as possible so that PSI can be advised prior to the exam sitting. If this is not done in time, the candidate *will not be admitted to the exam* and will not be able to take the exam at their scheduled date and time. The exam is forfeited and the candidate will have to pay IIBA to reschedule their exam.

#### <span id="page-6-1"></span>4.1 Acceptable Government Issued Photo Identification

Acceptable identification must have a photo and signature, be the original (not photocopy) and not be expired. It must be in western characters.

The following identification is ACCEPTED:

- Government-issued Driver's license
- U.S. Department of State Driver's License
- National/State/Country Identification Card
- Government-issued Passport
- Passport cards

A webcam photo will be taken of you and your photo ID.

NOTE: If your ID does not show clearly on camera, you may be asked to use a clear glass with water to more clearly show your ID on camera.

# <span id="page-6-2"></span>**5.0 Room Set-up**

#### <span id="page-6-3"></span>5.1 Office and Home Setting Requirements

The setting in which the candidate writes the exam must be a room that is:

- Quiet and private with walls and a closed door, free from distractions
- Well-lit, uncluttered, and free from any distracting background noise
- **EXTE:** Private so that no one else can be in, or enter the room during the exam session

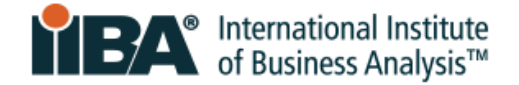

#### <span id="page-7-0"></span>5.2 Work Area

The work area must be clear of all materials and as clutter free as possible. On the day of the exam, candidates will be asked to scan the room, walls, floor and ceiling as well as the desktop, and underneath the desk to ensure there are no restricted items in the area.

The proctor will ask the candidate to remove all restricted items from the room before releasing the exam.

#### <span id="page-7-1"></span>5.3 Personal Belongings

During the exam, candidates may not access hand-held computers or other electronic devices, cell/smartphones, pagers, watches, wallets, purses, hats (or other non-religious head coverings), bags, coats, books, notes, or any other materials not specifically approved.

### <span id="page-7-2"></span>**6.0 Online Exam Rules & Violations**

Failure to follow exam rules will result in termination of the candidate's exam session for a major violation or one or more warnings for minor violations before the exam session is ended. The exam fee will be forfeited and there will be NO exam refund.

By not starting the exam within 15 minutes after the scheduled appointment time, the candidate is marked as absent and automatically loses their eligibility and exam fee. Exam fee will not be refunded.

Review the exam rules and violations carefully. Major violations will terminate the exam immediately.

#### <span id="page-7-3"></span>6.1 Allowed

- CBAP/CCBA exams: Allowed to have one 15-minute break, only
- You are allowed to do stretching in front of the camera as long as you do not leave the camera view. Maximum number of times you can do stretching in only ONCE. It will be counted as stretching if you stand up to do it
- Water in a clear container/bottle with no labels on it
- Blank paper (8.5x11") or white board (8.5x11") to make notes during your exam (note: Proctor will ask that you tear up the paper and erase the whiteboard before ending the exam)

#### <span id="page-7-4"></span>6.2 Not Allowed

- AAC/CBDA/CCA/CPOA/ECBA exams: Not allowed any breaks
- Calculator
- Reference materials
- Food and drinks

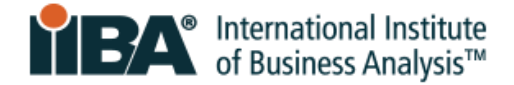

#### <span id="page-8-0"></span>6.3 Major Violations that Will End the Exam Session

There will be no warnings for these violations and the proctor will end the session.

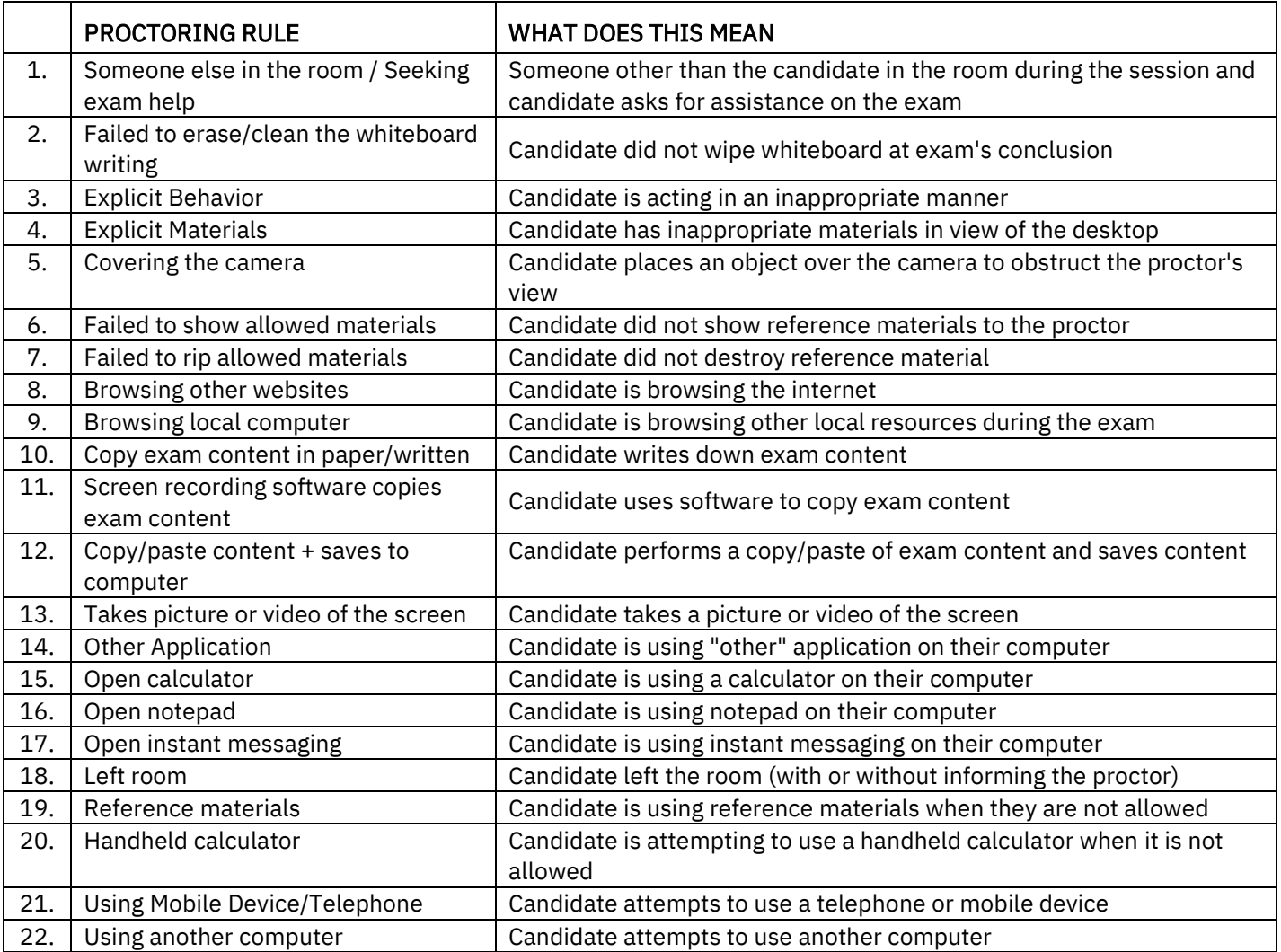

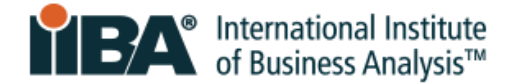

#### <span id="page-9-0"></span>6.4 Minor Violations and Number of Warnings Allowed

There will be one or more warnings for these violations and then the proctor will end the session.

Remember: Do not exit the camera view, keep hands visible to the camera at all times and do not cover your face or mouth with your hands. Do not talk or mouth words during your exam.

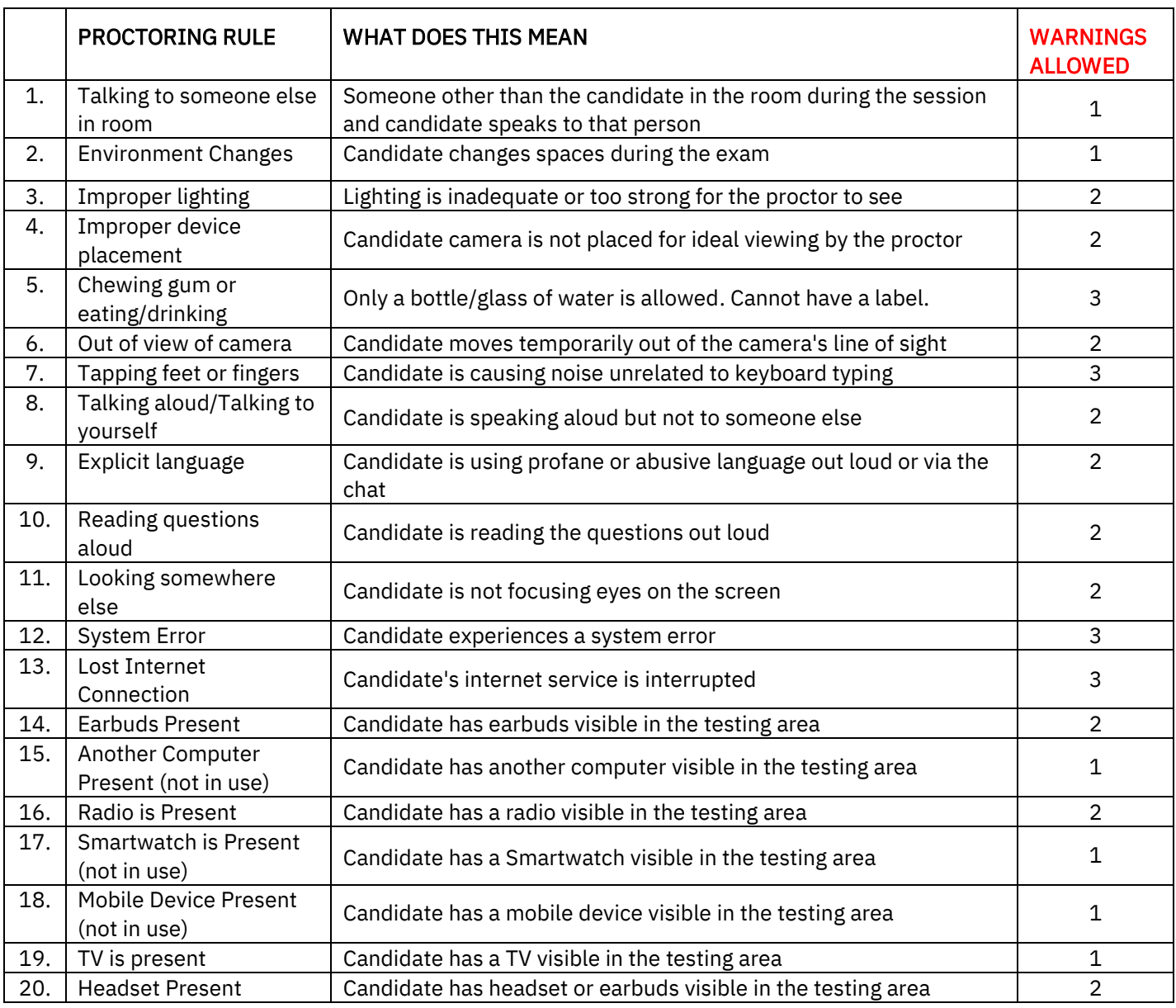

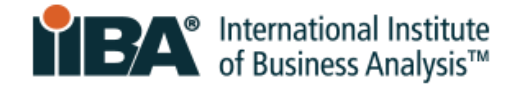

# <span id="page-10-0"></span>**7.0 Special Accommodations**

For special accommodation, contact IIBA [certification@iiba.org](mailto:certification@iiba.org) prior to scheduling your exam.

A modification to the exam procedure may be requested due to disability, handicap, or other condition that may affect the ability to sit for the exam.

If you require special accommodations to take the exam, do not schedule your exam. Provide a note from a doctor or health care professional (i.e. no x-rays, lab or test results should be provided). Do not email IIBA your note. Instead, add your note to either Google Drive, icloud or a dropbox and email a link to it with your request. If your request involves rescheduling or cancelling an exam, include the exam date and your desired exam date in your email and send to [certification@iiba.org.](mailto:certification@iiba.org) This note should support the need for your special accommodation and include:

- The diagnosis of your health condition or disability that significantly impairs your ability to arrive at, read or write the exam, or any other related skills required to complete the examination
- The specific recommendation for your special accommodation(s)

Once the request is approved, IIBA will send out an email on how to schedule for the exam.

# <span id="page-10-1"></span>**8.0 Exam Scheduling**

#### <span id="page-10-2"></span>8.1 Schedule the Exam

Once you have purchased the exam and agreed to the Attestations, you will be able to schedule the exam. Login to your IIBA portal and click on "My Certifications" and select "Schedule and Pass Exam". This will take you to the PSI website where you can schedule the exam. Schedule the exam and you will receive a confirmation email from [no-reply@psiexams.com](mailto:no-reply@psiexams.com) confirming your exam appointment.

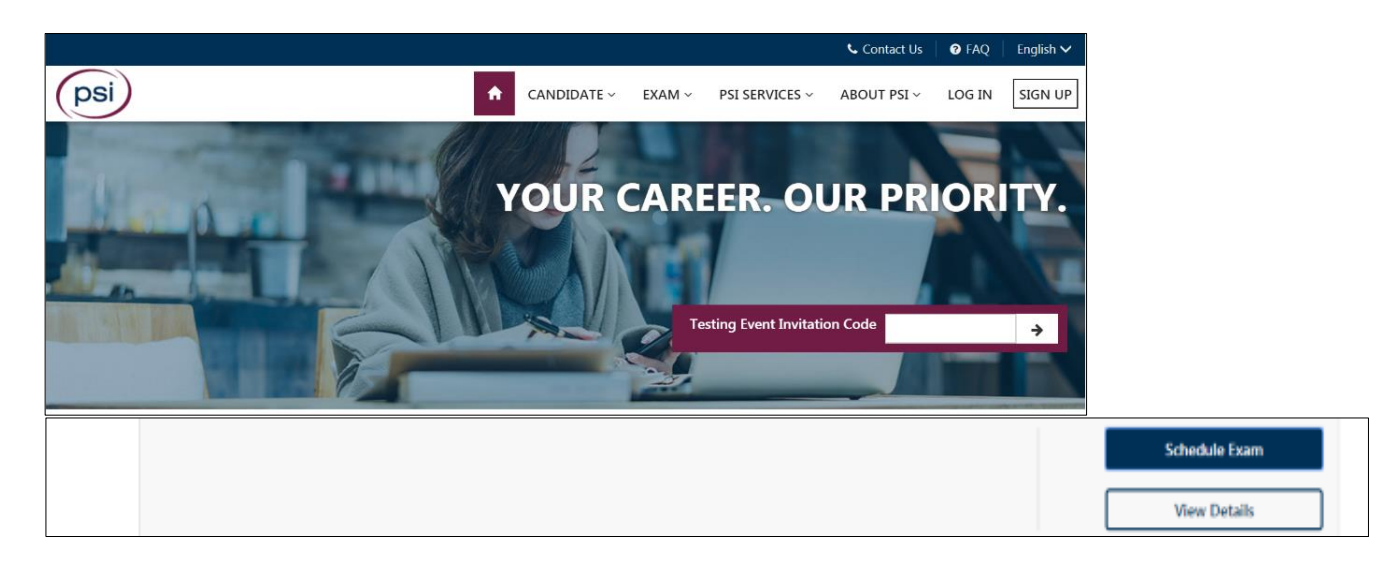

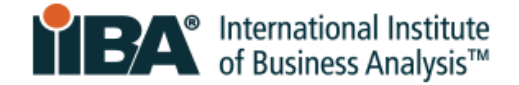

If an IIBA exam is available in a language other than English, you have the option to select a language from the "Select Language" drop-down box.

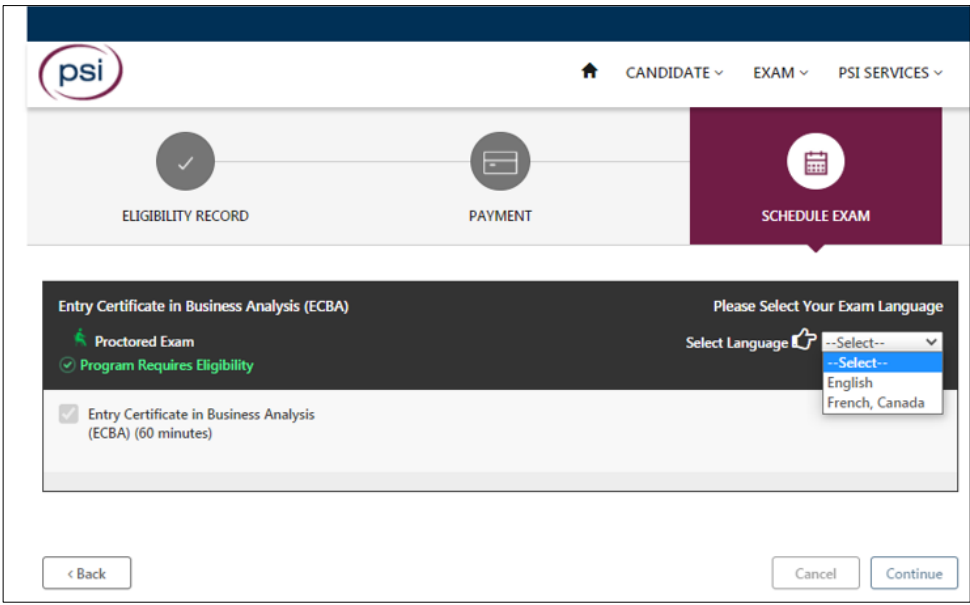

#### <span id="page-11-0"></span>8.2 Reschedule or Cancel the Exam

Exams must be canceled or rescheduled 48 hours before the scheduled appointment time through the PSI exam scheduling page. Access this through the IIBA portal under "My Certifications" and select "Schedule and Pass Exam". This will link directly to the PSI exam scheduling page.

Select View Details to find the options to Reschedule, Cancel, Schedule, or Launch exam. Failure to cancel or reschedule within this time will result in forfeiting exam fees.

### <span id="page-11-1"></span>**9.0 What to Expect on Exam Day**

#### Are you ready?

Please ensure you have carefully reviewed this document and understand the rules and requirements for your online proctored exam. Prepare, review and know what to expect.

#### <span id="page-11-2"></span>9.1 How to Start

- Login up to 30 minutes before the scheduled time
- Log into www.iiba.org to initiate the exam launch process
- **E** Ensure the testing environment is clear, quiet, and free from distractions
- Have the mandatory identification ready

NOTE: Be aware that your exam proctor can see you through the web cam and can hear you. However, you will not be able to see or hear the proctor and will communicate with the proctor though the live chat feature.

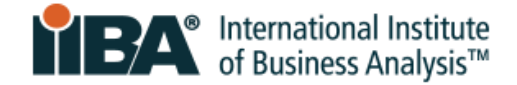

#### <span id="page-12-0"></span>9.2 Acknowledge IIBAs Exam Rules

Before you can begin the exam, you will be asked to agree to the Exam Admission Rules:

#### General Instructions

- Do not use cell phones, smartwatches, tablets, or any other type of electronic devices
- Do not capture screenshots of the test screens or the test results page
- Do not write down exam content
- Do not talk, whisper, or move your lips
- Avoid covering your mouth
- Do not cover the camera to obstruct the proctor's view
- Your entire face must be visible to the camera at all times
- Exam setting must be in a private space, not an open public area
- Do not have anyone else in the room with you
- Workspace must be well lit with proper lighting
- You must remain at your workspace area (desk or table)
- Both hands must be on or above your workspace area

#### Not Allowed

- IIBA Exams NOT allowed to have a break: AAC/CBDA/CCA/CPOA/ECBA
- Calculator
- Reference materials
- Food and drinks

#### Allowed

- IIBA Exams ALLOWED to have one 15-minute break. No extra time will be given: CBAP/CCBA
- You are allowed to do stretching in front of the camera as long as you do not leave the camera view. Maximum number of times you can do stretching in only ONCE. It will be counted as stretching if you stand up to do it
- Water in a clear container/bottle with no labels on it
- Blank paper (8.5x11") or white board (8.5x11") to make notes during your exam (note: Proctor will ask that you tear up the paper and erase the whiteboard before ending the exam)

Certain violations may result in termination of your exam and possible forfeiture of your exam fees. If you need any assistance during your exam, click the chat option in the toolbar.

CANCEL EXAM AGREE

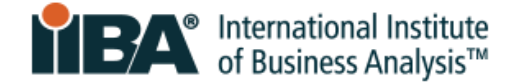

#### <span id="page-13-0"></span>9.3 Check-in Procedure

Throughout the exam, candidates will communicate with the PSI exam proctor through the live chat feature. The proctor will be able to see and hear the candidate during the session. Each session is recorded.

If technical support is required, the proctor may ask a Technical Support Agent to join the chat to help resolve any technical difficulties. The Technical Support phone number will be provided on the screen. Record the number for reference.

- Launch the exam to download the secure browser so that it can install and run on your computer
- Present identification (ID) to the camera, take a selfie, and perform a room scan.
- You can review each of these and re-do if necessary before submitting
- Once complete, proctor will review the ID and room scan
- **EXECT 15 If multiple monitors are connected, the system will detect this and you will be asked to remove,** cover or turn away the screen so that it is not facing you

#### <span id="page-13-1"></span>9.4 Room Scan Tips

- Ensure you scan the entire work area including on top of, and under table or desk
- Scan slowly, left to right, to show surrounding walls and to scan up and down to show the floor and ceiling
- Scan on top of, and under the table or desk and the chair

The exam proctor is looking for security risks and prohibited items and will ask you to remove prohibited items from the room.

#### <span id="page-13-2"></span>9.5 Exam User Interface

The diagram below illustrates the format of IIBA's multiple-choice exams. Navigation buttons and timer are located along the top. The question and answer options are listed in the middle. Select the option you prefer and click "Answer". Use the navigation buttons on the bottom to flag, clear and move through each question. If your exam has a case study, as does CBAP®, it will also appear on the screen.

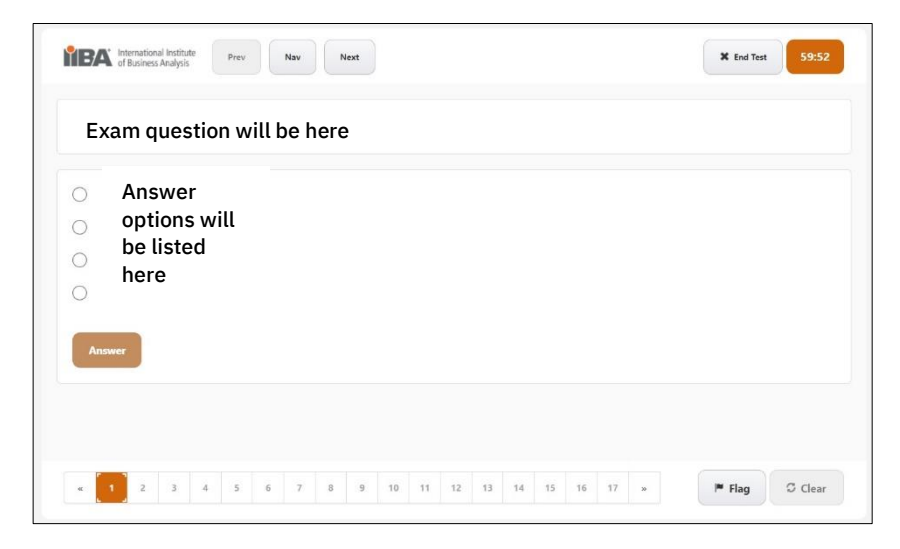

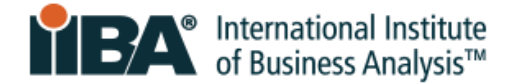

#### <span id="page-14-0"></span>9.6 How to End the Exam

When you have completed answering all of the exam questions, and are ready to submit the exam, press the END TEST button. You will get a message to confirm submission, noting any unanswered questions.

The system will then show the following message: *Are you sure you want to end the test? Click OK to end the test or Cancel to Return.* 

When you click OK, the exam is considered to be done and will be submitted.

A *pass or fail result will be displayed on the screen*. IIBA does not provide exam scores. Within two business days, you will receive an email from IIBA with the exam performance summary and any next steps required.